## EXPORTING TRANSACTIONS

You can download and save your transactions through Online Banking. This way, you'll always have them when you need them.

## HOW TO EXPORT TRANSACTIONS:

- 1. Log in to Online Banking.
- 2. Choose the **Transfers** tab and select **Export**.
- 3. Choose which account you want to export.
- 4. Choose the date range of the transactions.

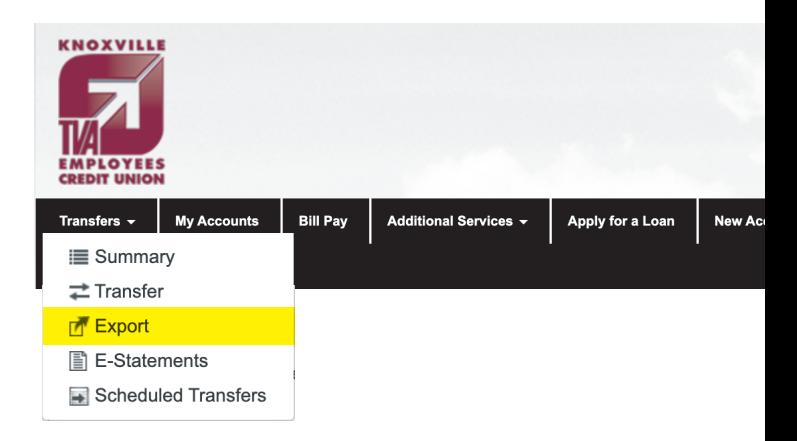

- 5. Choose which format you want to export the transactions. The options are CSV (Excel spreadsheet), Quicken, and Quickbooks.
- 6. Follow your computer's steps to save the exported transactions.

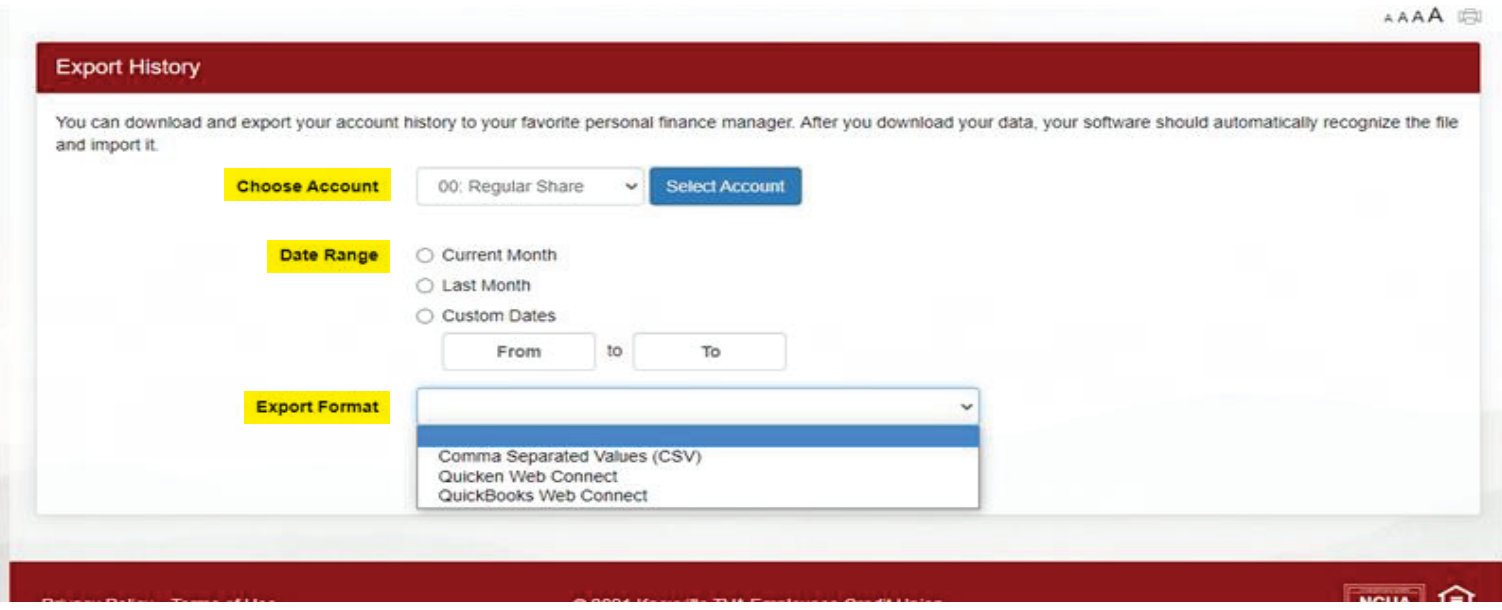